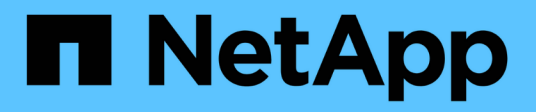

# **Beziehungen spiegeln**

System Manager Classic

NetApp June 22, 2024

This PDF was generated from https://docs.netapp.com/de-de/ontap-system-manager-classic/online-help-96-97/task\_editing\_mirror\_relationships.html on June 22, 2024. Always check docs.netapp.com for the latest.

# **Inhalt**

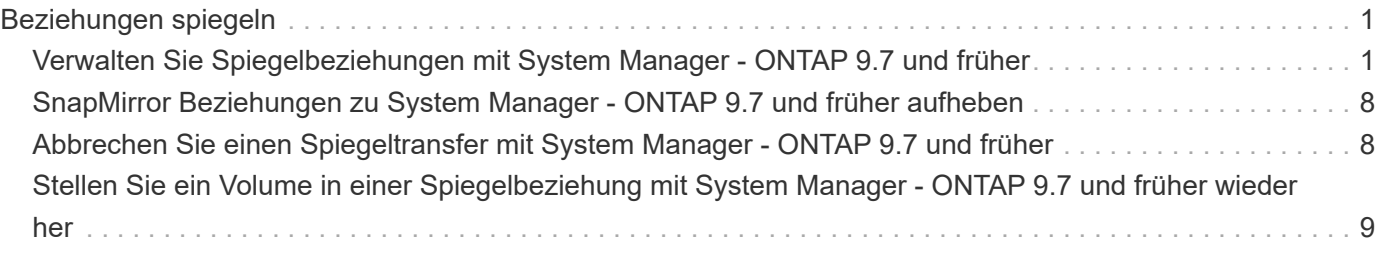

# <span id="page-2-0"></span>**Beziehungen spiegeln**

# <span id="page-2-1"></span>**Verwalten Sie Spiegelbeziehungen mit System Manager - ONTAP 9.7 und früher**

Sie können ONTAP System Manager Classic (verfügbar in ONTAP 9.7 und früher) zum Managen von Spiegelbeziehungen verwenden. Sie können aktualisieren, erstellen, stilllegen, initialisieren, wiederherstellen, Löschen und Bearbeiten von Spiegelbeziehungen sowie Wiederaufnehmen stillgelegten Spiegelbeziehungen.

# **Beziehungen löschen**

Mit System Manager können Sie eine gespiegelte Beziehung löschen und die gespiegelte Beziehung zwischen den Quell- und Ziel-Volumes permanent beenden. Wenn eine gespiegelte Beziehung gelöscht wird, wird die Basis-Snapshot Kopie des Quell-Volume gelöscht.

## **Über diese Aufgabe**

Es ist eine Best Practice, die Spiegelbeziehung zu unterbrechen, bevor die Beziehung gelöscht wird.

#### **Schritte**

- 1. Klicken Sie Auf **Schutz** > **Volume Relationships**.
- 2. Wählen Sie die zu löschende Spiegelbeziehung aus und klicken Sie auf **Löschen**.
- 3. Aktivieren Sie die Kontrollkästchen, um die Spiegelbeziehung zu löschen und die Basis-Snapshot-Kopien freizugeben, und klicken Sie dann auf **Löschen**.

#### **Ergebnisse**

Die Beziehung wird gelöscht und die Snapshot Basis-Kopie auf dem Quell-Volume wird gelöscht.

# **Beziehungen neu synchronisieren**

Sie können System Manager verwenden, um eine zuvor beschädigte Spiegelbeziehung wiederherzustellen. Sie können einen Neusynchronisierung durchführen, um nach einem Ausfall, bei dem das Quell-Volume deaktiviert wurde, eine Wiederherstellung durchzuführen.

#### **Bevor Sie beginnen**

Das Quell- und Ziel-Cluster sowie die Quell-SVM und Ziel-SVM müssen sich in Peer-Beziehungen befinden.

#### **Über diese Aufgabe**

• Wenn Sie eine Neusynchronisierung durchführen, wird der Inhalt des gespiegelten Ziels durch den Inhalt des Quell-Volume überschrieben.

◦ Für SnapLock-Compliance-Volumes werden alle Datenänderungen im aktiven Filesystem mit Verweis auf die allgemeine Snapshot Kopie in einer gesperrten Snapshot Kopie aufbewahrt, bis die für das aktuelle Volume festgelegte Ablaufzeit beträgt.

Wenn die Ablaufzeit eines Volumes in der Vergangenheit liegt oder noch nicht festgelegt wurde, sind die Snapshot Kopie und die allgemeine Snapshot Kopie für eine Dauer von 30 Tagen gesperrt. Alle Zwischen-Snapshot-Kopien der gemeinsamen Snapshot Kopie und der neuesten gesperrten Snapshot Kopie werden gelöscht.

- Bei allen anderen Volumes als SnapLock Compliance Volumes kann die Neusynchronisierung einen Verlust neuerer Daten nach der Erstellung der Basis-Snapshot Kopie nach dem Schreiben auf das Ziel-Volume verursachen.
- Wenn im Feld Fehler Letzter Transfer im Fenster Schutz eine Neusynchronisierung empfohlen wird, müssen Sie zuerst die Beziehung unterbrechen und dann den Neusynchronisierung durchführen.

#### **Schritte**

- 1. Klicken Sie Auf **Schutz** > **Volume Relationships**.
- 2. Wählen Sie die Spiegelbeziehung aus, die Sie neu synchronisieren möchten.
- 3. Klicken Sie Auf **Operationen** > **Resync**.
- 4. Aktivieren Sie das Bestätigungsfeld und klicken Sie dann auf **Resync**.

# **Setzen Sie stillgelegte Beziehungen fort**

Sie können System Manager verwenden, um eine stillgelegte Spiegelbeziehung fortzusetzen. Wenn Sie die Beziehung fortsetzen, wird der normale Datentransfer zum Spiegelziel fortgesetzt und alle Spiegelaktivitäten werden neu gestartet.

#### **Über diese Aufgabe**

Wenn Sie eine beschädigte Spiegelbeziehung von der Befehlszeilenschnittstelle (CLI) stillgelegt haben, können Sie die Beziehung zu System Manager nicht wieder aufnehmen. Sie müssen die Verbindung mit der CLI fortsetzen.

#### **Schritte**

- 1. Klicken Sie Auf **Schutz** > **Volume Relationships**.
- 2. Wählen Sie die Spiegelbeziehung aus, die Sie fortsetzen möchten.
- 3. Klicken Sie Auf **Operationen** > **Fortsetzen**.
- 4. Aktivieren Sie das Bestätigungsfeld und klicken Sie auf **Fortsetzen**.

#### **Ergebnisse**

Die Datenübertragung an das gespiegelte Ziel wird für die ausgewählte gespiegelte Beziehung fortgesetzt.

## **Beziehungen aktualisieren**

Mit System Manager können Sie eine außerplanmäßige Spiegelaktualisierung des Ziels initiieren. Möglicherweise müssen Sie ein manuelles Update durchführen, um Datenverlust aufgrund eines bevorstehenden Stromausfalls, geplanter Wartungsarbeiten oder Datenmigrationen zu vermeiden.

#### **Bevor Sie beginnen**

Die Mirror-Beziehung muss sich in einem Snapmirrored Zustand befinden.

#### **Schritte**

- 1. Klicken Sie Auf **Schutz** > **Volume Relationships**.
- 2. Wählen Sie die Spiegelbeziehung aus, für die Sie die Daten aktualisieren möchten, und klicken Sie auf **Operationen** > **Update**.
- 3. Wählen Sie eine der folgenden Optionen:
	- Wählen Sie **on Demand** aus, um eine inkrementelle Übertragung aus der kürzlich erstellten Snapshot Kopie zwischen den Quell- und Ziel-Volumes durchzuführen.
	- Wählen Sie **Snapshot Kopie** aus und geben Sie die Snapshot Kopie an, die Sie übertragen möchten.
- 4. **Optional:** Wählen Sie **Limit Transfer bandwidth to**, um die für Transfers verwendete Netzwerkbandbreite zu begrenzen und die maximale Übertragungsgeschwindigkeit festzulegen.
- 5. Klicken Sie Auf **Aktualisieren**.
- 6. Überprüfen Sie den Übertragungsstatus auf der Registerkarte **Details**.

# **Beziehungen stilllegen**

Mit System Manager kann ein Spiegelungszielort stillgelegt werden, um es zu stabilisieren, bevor Sie eine Snapshot Kopie erstellen. Der Quiesce-Vorgang ermöglicht den Abschluss aktiver Spiegeltransfers und deaktiviert zukünftige Transfers für die Spiegelbeziehung.

#### **Über diese Aufgabe**

Sie können nur Spiegelbeziehungen stilllegen, die im SnapMirror-Status liegen.

#### **Schritte**

- 1. Klicken Sie Auf **Schutz** > **Volume Relationships**.
- 2. Wählen Sie die Spiegelbeziehung aus, die Sie stilllegen möchten.
- 3. Klicken Sie Auf **Operationen** > **Quiesce**.
- 4. Aktivieren Sie das Bestätigungsfeld und klicken Sie auf **Quiesce**.

# **Beziehungen initialisieren**

Wenn Sie eine Mirror-Beziehung starten, müssen Sie diese Beziehung initialisieren. Das Initialisieren einer Beziehung besteht aus einem vollständigen Basistransfer der Daten vom Quell-Volume zum Ziel-Volume. Sie können mit System Manager eine Spiegelbeziehung initialisieren, wenn Sie die Beziehung während der Erstellung nicht bereits initialisiert haben.

#### **Schritte**

- 1. Klicken Sie Auf **Schutz** > **Volume Relationships**.
- 2. Wählen Sie die Spiegelbeziehung aus, die Sie initialisieren möchten.
- 3. Klicken Sie Auf **Operationen** > **Initialisieren**.
- 4. Aktivieren Sie das Bestätigungsfeld und klicken Sie auf **Initialisieren**.
- 5. Überprüfen Sie den Status der Spiegelbeziehung im Fenster **Schutz**.

#### **Ergebnisse**

Eine Snapshot Kopie wird erstellt und an das Ziel übertragen. Diese Snapshot Kopie dient als Basis für nachfolgende inkrementelle Snapshot Kopien.

# **Beziehungen bearbeiten**

Mit System Manager können Sie eine gespiegelte Beziehung bearbeiten, indem Sie eine vorhandene Richtlinie auswählen oder im Cluster Zeitplan festlegen oder eine Richtlinie oder einen Zeitplan erstellen.

#### **Über diese Aufgabe**

- Sie können keine gespiegelte Beziehung bearbeiten, die zwischen einem Volume in Data ONTAP 8.2.1 und einem Volume in ONTAP 8.3 oder höher erstellt wird.
- Sie können die Parameter einer vorhandenen Richtlinie oder eines vorhandenen Zeitplans nicht bearbeiten.
- Sie können den Beziehungstyp einer versionsflexiblen Spiegelbeziehung, Vault-Beziehung oder Mirror und Vault-Beziehung ändern, indem Sie den Richtlinientyp ändern.

#### **Schritte**

- 1. Klicken Sie Auf **Schutz** > **Volume Relationships**.
- 2. Wählen Sie die Spiegelbeziehung aus, für die Sie die Richtlinie oder den Zeitplan ändern möchten, und klicken Sie dann auf **Bearbeiten**.
- 3. Wählen Sie im Dialogfeld **Beziehung bearbeiten** eine vorhandene Richtlinie aus oder erstellen Sie eine Richtlinie:

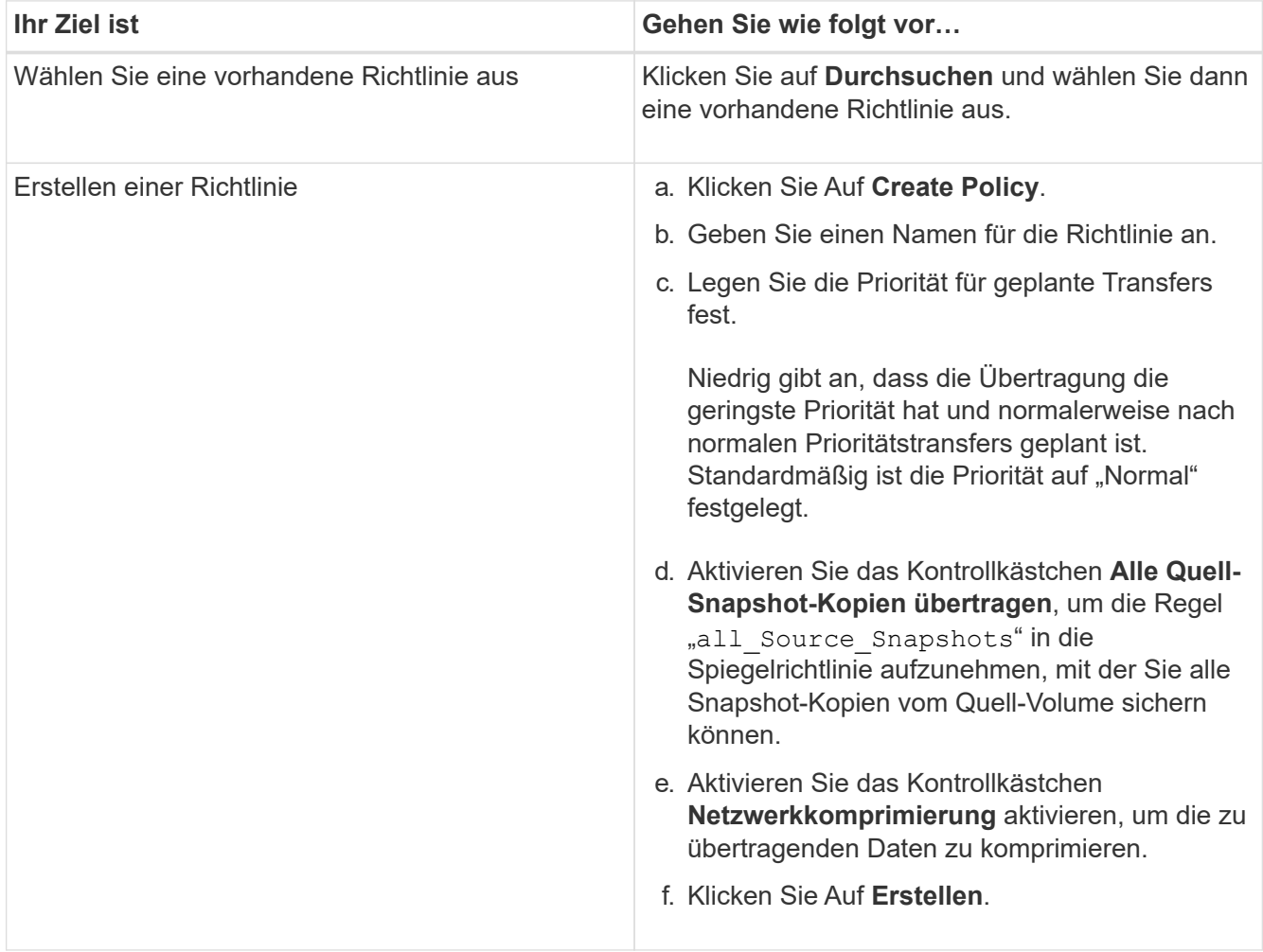

4. Geben Sie einen Zeitplan für die Beziehung an:

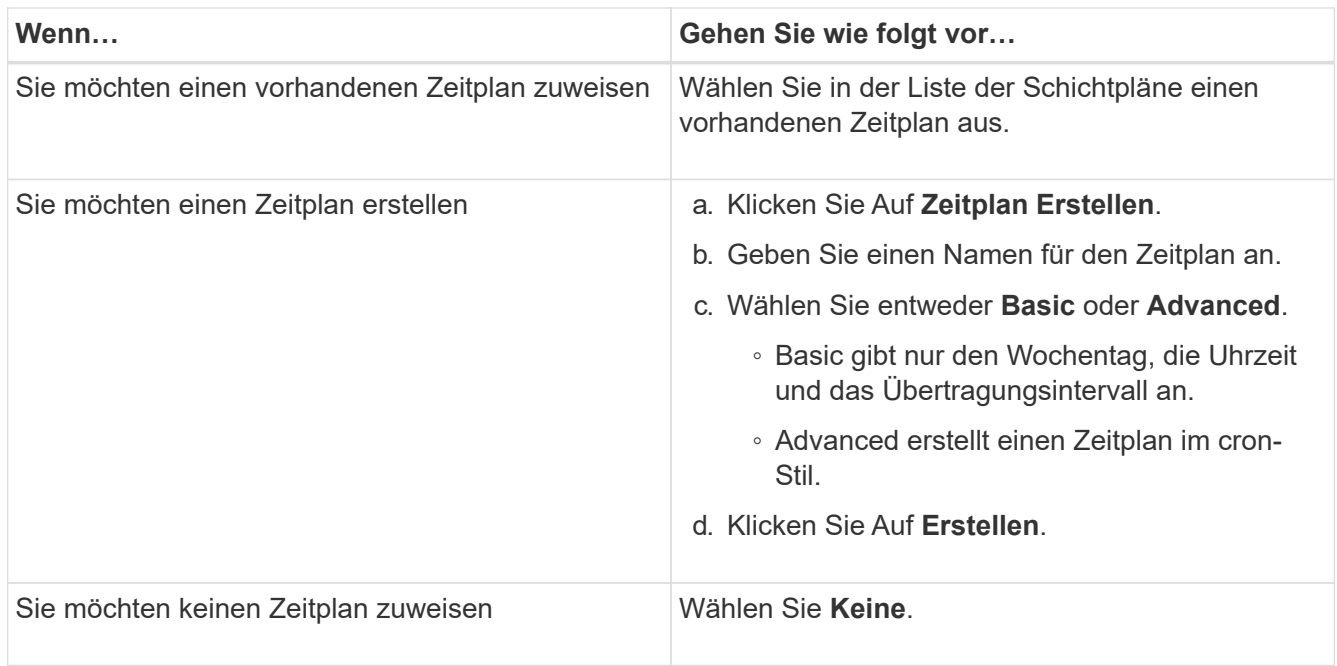

5. Klicken Sie auf **OK**, um die Änderungen zu speichern.

# **Mirror-Beziehungen von einer Ziel-SVM erstellen**

Mit System Manager lässt sich eine Spiegelbeziehung von der Ziel-Storage Virtual Machine (SVM) erstellen und der Mirror-Beziehung eine Richtlinie und einen Zeitplan zuweisen. Die Spiegelkopie ermöglicht eine rasche Verfügbarkeit von Daten, wenn die Daten auf dem Quell-Volume beschädigt oder verloren gehen.

#### **Bevor Sie beginnen**

- Der Quell-Cluster muss ONTAP 8.2.2 oder höher ausführen.
- Die SnapMirror Lizenz muss auf dem Quell-Cluster und dem Ziel-Cluster aktiviert sein.

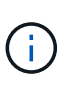

Bei einigen Plattformen ist es nicht erforderlich, dass die SnapMirror Lizenz für das Quell-Cluster aktiviert ist, wenn auf dem Ziel-Cluster die SnapMirror Lizenz und die DPO-Lizenz (Data Protection Optimization) aktiviert sind.

- Wenn Sie beim Spiegeln eines Volumes als Quelle ein SnapLock Volume auswählen, müssen die SnapMirror Lizenz und die SnapLock Lizenz auf dem Ziel-Cluster installiert sein.
- Das Quell-Cluster und das Ziel-Cluster müssen sich in einer gesunden Peer-Beziehung befinden.
- Der Ziel-SVM muss über Speicherplatz verfügen.
- Ein Quell-Volume vom Typ Read/Write (rw) muss vorhanden sein.
- Die FlexVol-Volumes müssen online sein und vom Typ "Lese/Schreib" sein.
- Der SnapLock Aggregattyp muss vom gleichen Typ sein.
- Wenn Sie eine Verbindung von einem Cluster herstellen, auf dem ONTAP 9.2 oder früher ausgeführt wird, zu einem Remote-Cluster herstellen, auf dem die SAML-Authentifizierung (Security Assertion Markup Language) aktiviert ist, muss die passwortbasierte Authentifizierung auf dem Remote-Cluster aktiviert sein.

#### **Über diese Aufgabe**

• System Manager unterstützt keine Kaskadenbeziehung.

Beispielsweise kann ein Ziel-Volume in einer Beziehung nicht das Quell-Volume in einer anderen Beziehung sein.

- Es ist nicht möglich, eine gespiegelte Beziehung zwischen einer SVM mit synchroner Quell- und einer SVM in einer MetroCluster Konfiguration zu erstellen.
- Sie können in einer MetroCluster Konfiguration eine gespiegelte Beziehung zwischen synchronen Quell-SVMs erstellen.
- Es ist möglich, eine gespiegelte Beziehung zwischen einem Volume auf einer Quell-SVM und einem Volume auf einer Datenservice-SVM zu erstellen.
- Sie können eine gespiegelte Beziehung zwischen einem Volume auf einer Datenservice-SVM und einem Datensicherungs-Volume (DP) auf einer synchronen SVM erstellen.
- Sie können eine gespiegelte Beziehung zwischen SnapLock-Volumes vom gleichen Typ nur erstellen.

Wenn das Quell-Volume beispielsweise ein SnapLock Enterprise Volume ist, muss das Ziel-Volume auch ein SnapLock Enterprise Volume sein. Sie müssen sicherstellen SnapLock, dass auf der Ziel-SVM Aggregate desselben Typs verfügbar sind.

- Das Ziel-Volume, das für eine Spiegelbeziehung erstellt wurde, ist kein Thin Provisioning.
- In einer Auswahl können maximal 25 Volumes geschützt werden.
- Sie können keine Spiegelbeziehung zwischen SnapLock Volumes erstellen, wenn auf dem Ziel-Cluster eine Version von ONTAP ausgeführt wird, die älter als die ONTAP Version ist, auf der das Quell-Cluster ausgeführt wird.

#### **Schritte**

- 1. Klicken Sie Auf **Schutz** > **Volume Relationships**.
- 2. Klicken Sie im Fenster **Volume Relationships** auf **Erstellen**.
- 3. Wählen Sie im Dialogfeld **SVM durchsuchen** eine SVM für das Ziel-Volume aus.
- 4. Wählen Sie im Dialogfeld **Schutzbeziehung erstellen** aus der Dropdown-Liste **Beziehungstyp** die Option **Mirror** aus.
- 5. Geben Sie den Cluster, die SVM und das Quell-Volume an.

Wenn auf dem angegebenen Cluster eine Version der ONTAP Software vor ONTAP 9.3 ausgeführt wird, werden nur Peering SVMs aufgelistet. Wenn im angegebenen Cluster ONTAP 9.3 oder höher ausgeführt wird, werden die Peering-SVMs und erlaubte SVMs aufgelistet.

6. Geben Sie bei FlexVol Volumes ein Suffix für Volume-Namen an.

Das Suffix des Volume-Namens wird an die Namen des Quell-Volumes angehängt, um die Namen des Ziel-Volumes zu generieren.

- 7. Klicken Sie auf **Durchsuchen** und ändern Sie dann die Spiegelrichtlinie.
- 8. Wählen Sie einen Zeitplan für die Beziehung aus der Liste der vorhandenen Zeitpläne aus.
- 9. Wählen Sie **Beziehung initialisieren**, um die Spiegelbeziehung zu initialisieren.
- 10. Aktivieren Sie FabricPool-fähige Aggregate und wählen Sie anschließend eine entsprechende Tiering-Richtlinie aus.
- 11. Klicken Sie Auf **Erstellen**.

#### **Ergebnisse**

Wenn Sie ein Zielvolume erstellen möchten, wird ein Zielvolumen vom Typ *dp* erstellt, wobei das Sprachattribut auf das Sprachattribut des Quell-Volumes eingestellt ist.

Zwischen dem Quell-Volume und dem Ziel-Volume wird eine Mirror-Beziehung erstellt. Die Basis-Snapshot-Kopie wird an das Ziel-Volume übertragen, wenn Sie sich für die Initialisierung der Beziehung entschieden haben.

# **Spiegelbeziehungen neu synchronisieren**

Sie können mit System Manager eine zuvor beschädigte Spiegelbeziehung wiederherstellen. Bei einer umgekehrten Neusynchronisierung werden die Funktionen des Quell-Volume und des Ziel-Volume rückgängig gemacht.

#### **Bevor Sie beginnen**

Das Quell-Volume muss online sein.

#### **Über diese Aufgabe**

- Sie können das Ziel-Volume verwenden, um Daten bereitzustellen, während Sie das Quell-Volume reparieren oder ersetzen, das Quell-Volume aktualisieren und die ursprüngliche Konfiguration der Systeme wiederherstellen.
- Bei einer umgekehrten Neusynchronisierung werden die Inhalte der gespiegelten Quelle durch den Inhalt des Ziel-Volume überschrieben.
	- Für SnapLock-Compliance-Volumes werden alle Datenänderungen im aktiven Filesystem mit Verweis auf die allgemeine Snapshot Kopie in einer gesperrten Snapshot Kopie aufbewahrt, bis die für das aktuelle Volume festgelegte Ablaufzeit beträgt.

Wenn die Ablaufzeit eines Volumes in der Vergangenheit liegt oder noch nicht festgelegt wurde, sind die Snapshot Kopie und die allgemeine Snapshot Kopie für eine Dauer von 30 Tagen gesperrt. Alle Zwischen-Snapshot-Kopien der gemeinsamen Snapshot Kopie und der neuesten gesperrten Snapshot Kopie werden gelöscht.

- Bei allen anderen Volumes als SnapLock Compliance Volumes kann die Neusynchronisierung einen Verlust neuerer Daten nach der Erstellung der Basis-Snapshot Kopie nach dem Schreiben auf das Quell-Volume verursachen.
- Bei der umgekehrten Neusynchronisierung ist die Spiegelrichtlinie der Beziehung auf DPDefault festgelegt und der Spiegelzeitplan auf Keine gesetzt.

#### **Schritte**

- 1. Klicken Sie Auf **Schutz** > **Volume Relationships**.
- 2. Wählen Sie die Mirror-Beziehung aus, die Sie umkehren möchten.
- 3. Klicken Sie Auf **Operationen** > **Resync Rückwärts**.
- 4. Aktivieren Sie das Bestätigungsfeld, und klicken Sie dann auf **Resync rückwärts**.

#### **Verwandte Informationen**

**[Sicherungsfenster](https://docs.netapp.com/de-de/ontap-system-manager-classic/online-help-96-97/reference_protection_window.html)** 

# <span id="page-9-0"></span>**SnapMirror Beziehungen zu System Manager - ONTAP 9.7 und früher aufheben**

Sie können ONTAP System Manager classic (verfügbar in ONTAP 9.7 und früher) verwenden, um eine SnapMirror Beziehung zu brechen. Sie müssen eine SnapMirror Beziehung unterbrechen, wenn eine SnapMirror Quelle nicht mehr verfügbar ist und Sie möchten, dass Client-Applikationen auf die Daten vom Spiegelziel zugreifen können. Nach erfolgter SnapMirror Beziehung ändert sich der Ziel-Volume-Typ von "Datensicherung" (DP) in "Lesen/Schreiben" (RW).

#### **Bevor Sie beginnen**

- Das SnapMirror Ziel muss sich im Ruhezustand oder im Ruhezustand befinden.
- Das Ziel-Volume muss auf dem Namespace des Ziel-Storage Virtual Machine (SVM) gemountet werden.

## **Über diese Aufgabe**

- Sie können das Ziel-Volume verwenden, um Daten bereitzustellen, während Sie die Quelle reparieren oder ersetzen, die Quelle aktualisieren und die ursprüngliche Konfiguration der Systeme wiederherstellen.
- Sie können SnapMirror Beziehungen zwischen ONTAP Systemen und SolidFire Storage-Systemen aufheben.
- Wenn Sie eine FlexGroup-Volume-Beziehung unterbrechen, müssen Sie die Seite aktualisieren, um den aktualisierten Status der Beziehung anzuzeigen.

#### **Schritte**

- 1. Klicken Sie Auf **Schutz** > **Volume Relationships**.
- 2. Wählen Sie die Mirror-Beziehung aus, die Sie brechen möchten.
- 3. Klicken Sie Auf **Operationen** > **Pause**.
- 4. Aktivieren Sie das Bestätigungsfeld, und klicken Sie dann auf **break**.

## **Ergebnisse**

Die SnapMirror Beziehung zur Datensicherung ist beschädigt. Der Ziel-Volume-Typ ändert sich von Datensicherung (DP), schreibgeschützt in Lesen/Schreiben (RW). Das System speichert die Snapshot-Basiskopie für die Datensicherungsspiegelbeziehung zu einem späteren Zeitpunkt.

## **Verwandte Informationen**

## **[Sicherungsfenster](https://docs.netapp.com/de-de/ontap-system-manager-classic/online-help-96-97/reference_protection_window.html)**

= :allow-uri-read:

# <span id="page-9-1"></span>**Abbrechen Sie einen Spiegeltransfer mit System Manager - ONTAP 9.7 und früher**

Mit ONTAP System Manager Classic (erhältlich in ONTAP 9.7 und früher) wird ein Volume-Replikationsvorgang abgebrochen, bevor die Datenübertragung abgeschlossen ist. Sie können eine geplante Aktualisierung, ein manuelles Update oder eine erste Datenübertragung abbrechen.

#### **Schritte**

- 1. Klicken Sie Auf **Schutz** > **Volume Relationships**.
- 2. Wählen Sie die Beziehung aus, für die Sie die Datenübertragung beenden möchten, und klicken Sie auf **Operationen** > **Abbrechen**.
- 3. Klicken Sie auf das Kontrollkästchen **Ja, ich möchte das Transfer** abbrechen, um den Vorgang zu bestätigen.
- 4. Klicken Sie auf das Kontrollkästchen **teilweise übertragene Daten behalten**, um die Daten zu behalten, die bereits auf das Ziel-Volume übertragen wurden.
- 5. Klicken Sie Auf **Abbrechen**.

Der Übertragungsstatus wird als "Aborting" angezeigt, bis der Vorgang abgeschlossen ist und nach Abschluss des Vorgangs als "Idle" angezeigt wird.

#### **Verwandte Informationen**

#### **[Sicherungsfenster](https://docs.netapp.com/de-de/ontap-system-manager-classic/online-help-96-97/reference_protection_window.html)**

# <span id="page-10-0"></span>**Stellen Sie ein Volume in einer Spiegelbeziehung mit System Manager - ONTAP 9.7 und früher wieder her**

Für eine versionsunabhängige Spiegelbeziehung können Sie ONTAP System Manager Classic (verfügbar in ONTAP 9.7 und früher) verwenden, um Snapshot Kopien auf einem Quell-Volume oder auf anderen Volumes wiederherzustellen, falls die Quelldaten beschädigt sind und nicht mehr verwendbar sind. Sie können die Originaldaten durch die Snapshot Kopien im Ziel-Volume ersetzen.

#### **Bevor Sie beginnen**

- Die SnapMirror Lizenz muss sowohl auf dem Quell-Cluster als auch auf dem Ziel-Cluster oder auf den Nodes aktiviert werden, die das Quell-Volume und das Ziel-Volume enthalten.
- Das Quell-Cluster und das Ziel-Cluster müssen sich in einer gesunden Peer-Beziehung befinden.
- Das Quellaggregat oder ein anderes Aggregat, das Sie für die Wiederherstellung auswählen, muss ein 64 bit-Aggregat sein.
- Wenn Sie eine Verbindung von einem Cluster herstellen, auf dem ONTAP 9.2 oder früher ausgeführt wird, zu einem Remote-Cluster, auf dem die SAML-Authentifizierung (Security Assertion Markup Language) aktiviert ist, muss die passwortbasierte Authentifizierung auch auf dem Remote-Cluster aktiviert sein.

#### **Über diese Aufgabe**

- Es ist nicht möglich, ein Volume, das sich in einer gespiegelten Beziehung zwischen einer Quell-Storage Virtual Machine (SVM) und einer Ziel-SVM in einer MetroCluster Konfiguration befindet, wiederherzustellen.
- Sie können keinen Wiederherstellungsvorgang für SnapLock Volumes ausführen.
- Sie können eine gespiegelte Beziehung zwischen synchronen QuellSVMs in einer MetroCluster Konfiguration wiederherstellen.
- Sie können eine gespiegelte Beziehung von einem Volume auf einer Quell-SVM zu einer Standard-SVM wiederherstellen.
- Sie können eine gespiegelte Beziehung von einem Volume auf einer Standard-SVM zu einem DP-Volume

auf einer SVM wiederherstellen.

#### **Schritte**

- 1. Klicken Sie Auf **Schutz** > **Volume Relationships**.
- 2. Wählen Sie die Spiegelbeziehung aus, und klicken Sie dann auf **Operationen** > **Wiederherstellen**.
- 3. Stellen Sie im Dialogfeld **Restore** die Daten in der Spiegelbeziehung auf dem Quell-Volume wieder her oder wählen Sie ein anderes Volume aus:

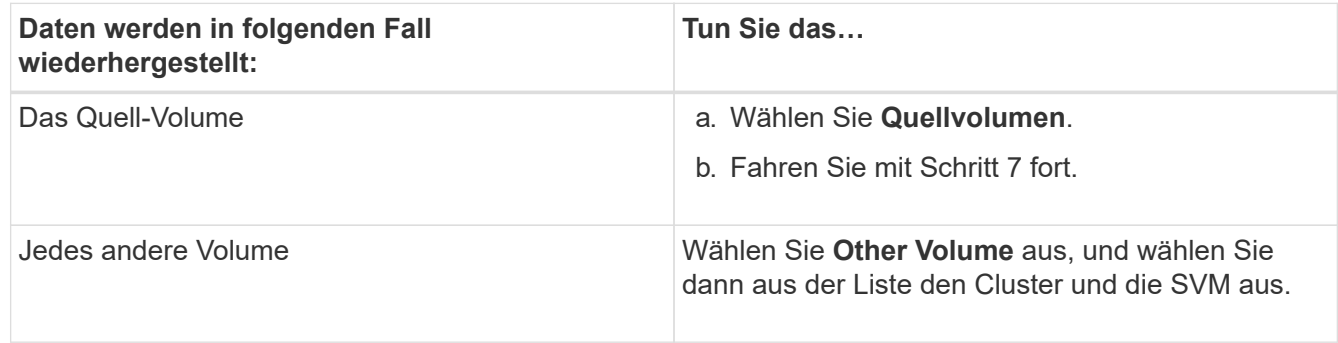

4. Wiederherstellen der Daten auf einem neuen Volume oder einem vorhandenen Volume:

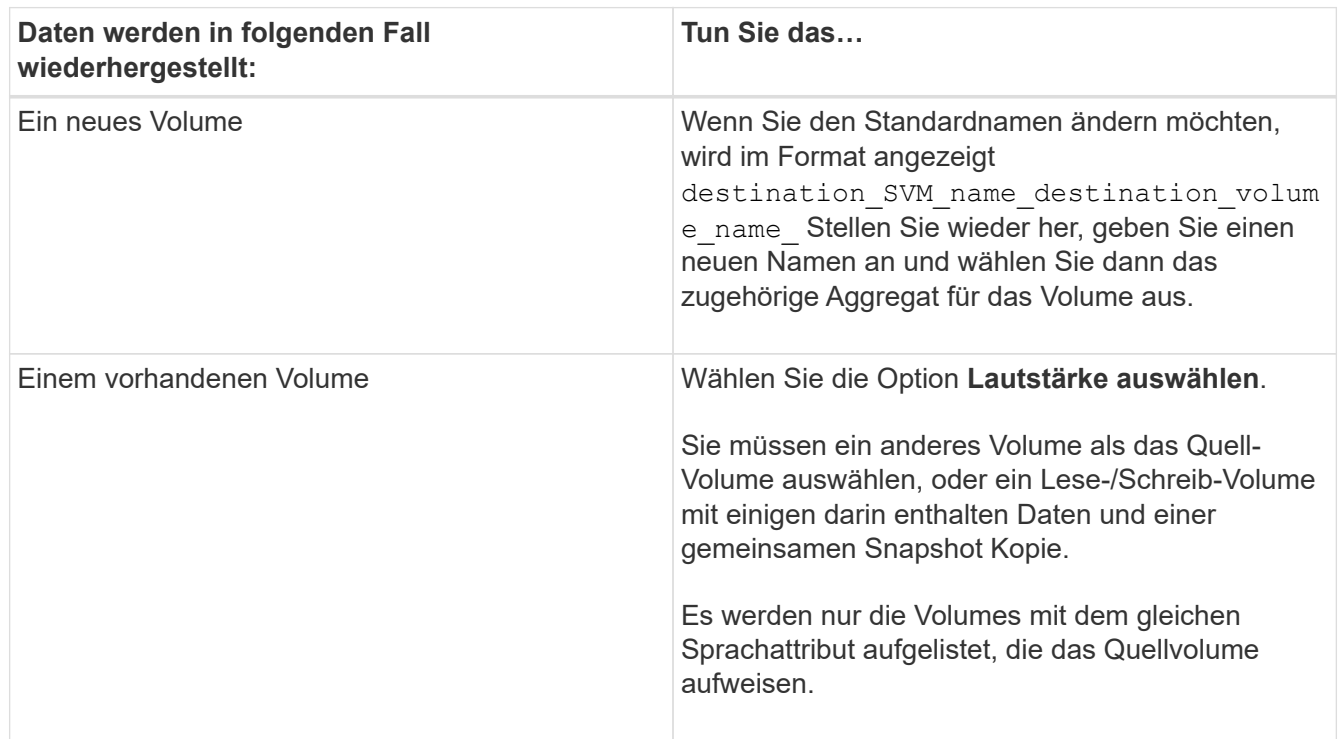

- 5. Wählen Sie entweder die neueste Snapshot Kopie oder die spezifische Snapshot Kopie aus, die Sie wiederherstellen möchten.
- 6. Aktivieren Sie das Kontrollkästchen, um das Volume aus der Snapshot Kopie wiederherzustellen.
- 7. **Optional:** Aktivieren Sie das Kontrollkästchen **Netzwerkkomprimierung**, um die Daten zu komprimieren, die während des Wiederherstellungsvorgangs übertragen werden.
- 8. Klicken Sie Auf **Wiederherstellen**.

#### **Copyright-Informationen**

Copyright © 2024 NetApp. Alle Rechte vorbehalten. Gedruckt in den USA. Dieses urheberrechtlich geschützte Dokument darf ohne die vorherige schriftliche Genehmigung des Urheberrechtsinhabers in keiner Form und durch keine Mittel – weder grafische noch elektronische oder mechanische, einschließlich Fotokopieren, Aufnehmen oder Speichern in einem elektronischen Abrufsystem – auch nicht in Teilen, vervielfältigt werden.

Software, die von urheberrechtlich geschütztem NetApp Material abgeleitet wird, unterliegt der folgenden Lizenz und dem folgenden Haftungsausschluss:

DIE VORLIEGENDE SOFTWARE WIRD IN DER VORLIEGENDEN FORM VON NETAPP ZUR VERFÜGUNG GESTELLT, D. H. OHNE JEGLICHE EXPLIZITE ODER IMPLIZITE GEWÄHRLEISTUNG, EINSCHLIESSLICH, JEDOCH NICHT BESCHRÄNKT AUF DIE STILLSCHWEIGENDE GEWÄHRLEISTUNG DER MARKTGÄNGIGKEIT UND EIGNUNG FÜR EINEN BESTIMMTEN ZWECK, DIE HIERMIT AUSGESCHLOSSEN WERDEN. NETAPP ÜBERNIMMT KEINERLEI HAFTUNG FÜR DIREKTE, INDIREKTE, ZUFÄLLIGE, BESONDERE, BEISPIELHAFTE SCHÄDEN ODER FOLGESCHÄDEN (EINSCHLIESSLICH, JEDOCH NICHT BESCHRÄNKT AUF DIE BESCHAFFUNG VON ERSATZWAREN ODER -DIENSTLEISTUNGEN, NUTZUNGS-, DATEN- ODER GEWINNVERLUSTE ODER UNTERBRECHUNG DES GESCHÄFTSBETRIEBS), UNABHÄNGIG DAVON, WIE SIE VERURSACHT WURDEN UND AUF WELCHER HAFTUNGSTHEORIE SIE BERUHEN, OB AUS VERTRAGLICH FESTGELEGTER HAFTUNG, VERSCHULDENSUNABHÄNGIGER HAFTUNG ODER DELIKTSHAFTUNG (EINSCHLIESSLICH FAHRLÄSSIGKEIT ODER AUF ANDEREM WEGE), DIE IN IRGENDEINER WEISE AUS DER NUTZUNG DIESER SOFTWARE RESULTIEREN, SELBST WENN AUF DIE MÖGLICHKEIT DERARTIGER SCHÄDEN HINGEWIESEN WURDE.

NetApp behält sich das Recht vor, die hierin beschriebenen Produkte jederzeit und ohne Vorankündigung zu ändern. NetApp übernimmt keine Verantwortung oder Haftung, die sich aus der Verwendung der hier beschriebenen Produkte ergibt, es sei denn, NetApp hat dem ausdrücklich in schriftlicher Form zugestimmt. Die Verwendung oder der Erwerb dieses Produkts stellt keine Lizenzierung im Rahmen eines Patentrechts, Markenrechts oder eines anderen Rechts an geistigem Eigentum von NetApp dar.

Das in diesem Dokument beschriebene Produkt kann durch ein oder mehrere US-amerikanische Patente, ausländische Patente oder anhängige Patentanmeldungen geschützt sein.

ERLÄUTERUNG ZU "RESTRICTED RIGHTS": Nutzung, Vervielfältigung oder Offenlegung durch die US-Regierung unterliegt den Einschränkungen gemäß Unterabschnitt (b)(3) der Klausel "Rights in Technical Data – Noncommercial Items" in DFARS 252.227-7013 (Februar 2014) und FAR 52.227-19 (Dezember 2007).

Die hierin enthaltenen Daten beziehen sich auf ein kommerzielles Produkt und/oder einen kommerziellen Service (wie in FAR 2.101 definiert) und sind Eigentum von NetApp, Inc. Alle technischen Daten und die Computersoftware von NetApp, die unter diesem Vertrag bereitgestellt werden, sind gewerblicher Natur und wurden ausschließlich unter Verwendung privater Mittel entwickelt. Die US-Regierung besitzt eine nicht ausschließliche, nicht übertragbare, nicht unterlizenzierbare, weltweite, limitierte unwiderrufliche Lizenz zur Nutzung der Daten nur in Verbindung mit und zur Unterstützung des Vertrags der US-Regierung, unter dem die Daten bereitgestellt wurden. Sofern in den vorliegenden Bedingungen nicht anders angegeben, dürfen die Daten ohne vorherige schriftliche Genehmigung von NetApp, Inc. nicht verwendet, offengelegt, vervielfältigt, geändert, aufgeführt oder angezeigt werden. Die Lizenzrechte der US-Regierung für das US-Verteidigungsministerium sind auf die in DFARS-Klausel 252.227-7015(b) (Februar 2014) genannten Rechte beschränkt.

## **Markeninformationen**

NETAPP, das NETAPP Logo und die unter [http://www.netapp.com/TM](http://www.netapp.com/TM\) aufgeführten Marken sind Marken von NetApp, Inc. Andere Firmen und Produktnamen können Marken der jeweiligen Eigentümer sein.